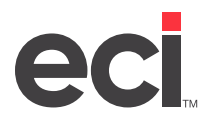

## **Manual or Third-Party Backup**

If you perform manual backups or use a third-party backup software, such as Veritas, make sure you include the /DDMS/CLIENT/ folder on the drive where DDMS® is installed.

## **Automatic Proc File Backup**

If your backups are performed automatically through a proc, follow these steps to review your backup script.

- 1. Open My Computer.
- 2. Double-click the drive where DDMS is installed (usually D:/).
- 3. Double-click the DDMS folder.
- 4. Double-click the BIN folder.
- 5. Right-click the BACKUP.CMD file and select Edit from the menu. The file opens in Notepad.

**Note:** Do not double-click the backup file. This launches the backup.

6. Find the following backup command path:

**ntbackup backup systemstate d:\ddms /n "DDMS" /] "DDMS Backup" /n normal /hc:on /P "4mm DDS /UM**

You are looking for **d:\ddms**, which is shown in red above.

7. If your backup is set to **c:\ddms** or **d:\ddms** (or appropriate drive where DDMS is installed), close the Backup file and select No when prompted to save changes. No further action is needed.

If your backup path is **different**, contact DDMS Support for assistance.